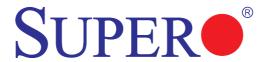

# AOC-CIBQ-M1

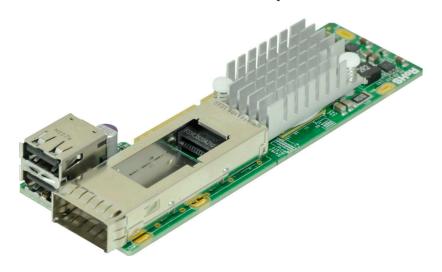

User's Guide

Revision 1.0

The information in this User's Guide has been carefully reviewed and is believed to be accurate. The vendor assumes no responsibility for any inaccuracies that may be contained in this document, and makes no commitment to update or to keep current the information in this user's guide, or to notify any person or organization of the updates. Please Note: For the most up-to-date version of this user's guide, please see our Website at www.supermicro.com.

Super Micro Computer, Inc. ("Supermicro") reserves the right to make changes to the product described in this user's guide at any time and without notice. This product, including software and documentation, is the property of Supermicro and/or its licensors, and is supplied only under a license. Any use or reproduction of this product is not allowed, except as expressly permitted by the terms of said license.

IN NO EVENT WILL SUPER MICRO COMPUTER, INC. BE LIABLE FOR DIRECT, INDIRECT, SPECIAL, INCIDENTAL, SPECULATIVE OR CONSEQUENTIAL DAMAGES ARISING FROM THE USE OR INABILITY TO USE THIS PRODUCT OR DOCUMENTATION, EVEN IF ADVISED OF THE POSSIBILITY OF SUCH DAMAGES. IN PARTICULAR, SUPER MICRO COMPUTER, INC. SHALL NOT HAVE LIABILITY FOR ANY HARDWARE, SOFTWARE, OR DATA STORED OR USED WITH THE PRODUCT, INCLUDING THE COSTS OF REPAIRING, REPLACING, INTEGRATING, INSTALLING OR RECOVERING SUCH HARDWARE, SOFTWARE, OR DATA.

Any disputes arising between the manufacturer and the customer shall be governed by the laws of Santa Clara County in the State of California, USA. The State of California, County of Santa Clara shall be the exclusive venue for the resolution of any such disputes. Supermicro's total liability for all claims will not exceed the price paid for the hardware product.

FCC Statement: This equipment has been tested and found to comply with the limits for a Class A digital device pursuant to Part 15 of the FCC Rules. These limits are designed to provide reasonable protection against harmful interference when the equipment is operated in a commercial environment. This equipment generates, uses, and can radiate radio frequency energy and, if not installed and used in accordance with the manufacturer's instruction manual, may cause harmful interference with radio communications. Operation of this equipment in a residential area is likely to cause harmful interference, in which case you will be required to correct the interference at your own expense.

<u>California Best Management Practices Regulations for Perchlorate Materials</u>: This Perchlorate warning applies only to products containing CR (Manganese Dioxide) Lithium coin cells. "Perchlorate Material-special handling may apply. See www.dtsc.ca.gov/hazardouswaste/perchlorate".

<u>WARNING</u>: Handling of lead solder materials used in this product may expose you to lead, a chemical known to the State of California to cause birth defects and other reproductive harm.

User's Guide Revision 1.0

Release Date: November 5, 2012

Unless you request and receive written permission from Super Micro Computer, Inc., you may not copy any part of this document.

Information in this document is subject to change without notice. Other products and companies referred to herein are trademarks or registered trademarks of their respective companies or mark holders.

Copyright © 2012 by Super Micro Computer, Inc.

All rights reserved.

Printed in the United States of America

### **Preface**

### About this User's Guide

This user's guide is written for system integrators, PC technicians and knowledgeable PC users. It provides information for the installation and use of the AOC-CIBQ-M1 add-on card.

### About this Add-on Card

The AOC-CIBQ-m1 is the most compact, powerful InfiniBand adapter on the market. Based on Mellanox ConnectX-3 with Virtual Protocol Interconnect (VPI), it provides the most high performance, flexible interconnect solution for servers used in enterprise data centers and high performance computing. The AOC-CIBQ-m1 simplifies system development by providing both InfiniBand (40Gb/s) and Ethernet (10Gb/s) support in one hardware design. The AOC-CIBQ-m1 is designed in a small microLP form factor to fit within Supermicro Twin and MicroCloud server systems.

### An Important Note to the User

All images and layouts shown in this user's guide are based upon the latest PCB Revision available at the time of publishing. The card you have received may or may not look exactly the same as the graphics shown in this user's guide.

# **Returning Merchandise for Service**

A receipt or copy of your invoice marked with the date of purchase is required before any warranty service will be rendered. You can obtain service by calling your vendor for a Returned Merchandise Authorization (RMA) number. When returning the motherboard to the manufacturer, the RMA number should be prominently displayed on the outside of the shipping carton, and the shipping package is mailed prepaid or hand-carried. Shipping and handling charges will be applied for all orders that must be mailed when service is complete. For faster service, You can also request a RMA authorization online (http://www.supermicro.com).

This warranty only covers normal consumer use and does not cover damages incurred in shipping or from failure due to the alternation, misuse, abuse or improper maintenance of products.

During the warranty period, contact your distributor first for any product problems.

### Conventions Used in the User's Guide

Pay special attention to the following symbols for proper system installation and to prevent damage to the system or injury to yourself:

**Warning:** Important information given to ensure proper system installation or to prevent damage to the components or injury to yourself.

**/** 

**Note:** Additional information given to differentiate between various models or provides information for correct system setup.

### **Naming Convention**

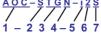

| Character | Representation            | Options                                                                                                    |
|-----------|---------------------------|----------------------------------------------------------------------------------------------------|
| 1st       | Product Family            | AOC: Add On Card                                                                                               |
| 2nd       | Form Factor               | U: UIO, S: Standard, P: Proprietary, C: MicroLP                                                                |
| 3rd       | Product Type/Speed        | G: GbE (1Gb/s), TG: 10GbE (10Gb/s), IBF: IB FDR (56Gb/s)<br>IBQ: IB QDR (40Gb/s), INF: InfiniBand DDR (20Gb/s) |
| 4th       | Chipset Model (Optional)  | N: Niantec (82599ES), P: Powerville (i350)                                                                     |
| 5th       | Chipset Manufacturer      | i: Intel, m: Mellanox                                                                                          |
| 6th       | Number of Ports           | 1: 1 port, 2: 2 ports, 4: 4 ports                                                                              |
| 7th       | Connector Type (Optional) | S: SFP+, T: 10GBase-T                                                                                          |

# **SMC Networking Add-on Cards**

| Model    | Туре   | Form Factor    | Interface | Controller           | Connection         | Dimension<br>(w/o Brackets) (H x L) |
|----------|--------|----------------|-----------|----------------------|--------------------|-------------------------------------|
| SG-i2    | GbE    | Standard LP    | PCI-E x4  | Intel® 82575EB       | 2 RJ45 (1Gb/port)  | 5.2" (13.2cm) x 2.5" (6.4cm)        |
| SG-i4    | GbE    | Standard LP    | PCI-E x8  | Intel® 82576EB       | 4 RJ45 (1Gb/port)  | 5.8" (14.7cm) x 2.5" (6.4cm)        |
| SGP-i4   | GbE    | Standard LP    | PCI-E x4  | Intel® i350          | 4 RJ45 (1Gb/port)  | 3.9" (9.9cm) x 2.5" (6.4cm)         |
| STG-i2T  | 10GbE  | Standard LP    | PCI-E x8  | Intel® X540          | 2 RJ45 (10Gb/port) | 5.4" (13.7cm) x 2.5" (6.4cm)        |
| STGN-i2S | 10GbE  | Standard LP    | PCI-E x8  | Intel® 82599ES       | 2 SFP+ (10Gb/port) | 5.4" (13.7cm) x 2.5" (6.4cm)        |
| STG-i2   | 10GbE  | Standard LP    | PCI-E x8  | Intel® 82598EB       | 2 CX4 (10Gb/port)  | 5.6" (14.1cm) x 2.5" (6.4cm)        |
| PG-i2+   | GbE    | Proprietary LP | PCI-E x4  | Intel® 82576EB       | 2 RJ45 (1Gb/port)  | 3.8" (9.6cm) x 2.5" (6.4cm)         |
| UG-i4    | GbE    | UIO FH         | PCI-E x8  | Intel® 82571EB       | 4 RJ45 (1Gb/port)  | 6.6" (16.7cm) x 3.9" (9.8cm)        |
| UTG-i2   | 10GbE  | UIO FH         | PCI-E x8  | Intel® 82598EB       | 2 CX4 (10Gb/port)  | 6.6" (16.7cm) x 3.9" (9.8cm)        |
| UIBF-m1  | FDR IB | UIO LP         | PCI-E x8  | Mellanox® ConnectX-3 | 1 QSFP (56Gb/port) | 5.6" (14.0cm) x 2.5" (6.4cm)        |
| UINF-m2  | DDR IB | UIO LP         | PCI-E x8  | Mellanox® ConnectX-2 | 2 CX4 (20Gb/port)  | 5.5" (14.0cm) x 2.5" (6.4cm)        |
| UIBQ-m1  | QDR IB | UIO LP         | PCI-E x8  | Mellanox® ConnectX-2 | 1 QSFP (40Gb/port) | 5.6" (14.3cm) x 2.5" (6.4cm)        |
| UIBQ-m2  | QDR IB | UIO LP         | PCI-E x8  | Mellanox® ConnectX-2 | 2 QSFP (40Gb/port) | 5.6" (14.3cm) x 2.5" (6.4cm)        |
| CGP-i2   | GbE    | MicroLP        | PCI-E x4  | Intel® i350          | 2 RJ45 (1Gb/port   | 4.5" (11.3cm) x 1.3" (3.4cm)        |
| CG-i2    | GbE    | MicroLP        | PCI-E x4  | Intel® 82580         | 2 RJ45 (1Gb/port)  | 4.5" (11.3cm) x 1.3" (3.4cm)        |
| CIBF-m1  | FDR IB | MicroLP        | PCI-E x8  | Mellanox® ConnectX-3 | 1 QSFP (56Gb/port) | 4.5" (11.3cm) x 1.3" (3.4cm)        |
| CIBQ-m1  | QDR IB | MicroLP        | PCI-E x8  | Mellanox® ConnectX-3 | 1 QSFP (40Gb/port) | 4.5" (11.3cm) x 1.3" (3.4cm)        |
| CTG-i1S  | 10GbE  | MicroLP        | PCI-E x8  | Intel® 82599EN       | 1 SFP+ (10Gb/port) | 4.9" (11.3cm) x 1.3" (3.4cm)        |
| CTG-I2S  | 10GbE  | MicroLP        | PCI-E x8  | Intel® 82599ES       | 2 SFP+ (10Gb/port) | 4.9" (11.3cm) x 1.3" (3.4cm)        |

# **Contacting Supermicro**

### Headquarters

Address: Super Micro Computer, Inc.

980 Rock Ave.

San Jose, CA 95131 U.S.A.

Tel: +1 (408) 503-8000 Fax: +1 (408) 503-8008

Email: marketing@supermicro.com (General Information)

support@supermicro.com (Technical Support)

Website: www.supermicro.com

**Europe** 

Address: Super Micro Computer B.V.

Het Sterrenbeeld 28, 5215 ML

's-Hertogenbosch, The Netherlands

Tel: +31 (0) 73-6400390 Fax: +31 (0) 73-6416525

Email: sales@supermicro.nl (General Information)

support@supermicro.nl (Technical Support)

rma@supermicro.nl (Customer Support)

**Asia-Pacific** 

Address: Super Micro Computer, Inc.

4F, No. 232-1, Liancheng Rd.

Chung-Ho Dist., New Taipei City 235

Taiwan, R.O.C.

Tel: +886-(2) 8226-3990
Fax: +886-(2) 8226-3991
Website: www.supermicro.com.tw

Email: support@supermicro.com.tw (Technical Support)

Tel: +886-(2) 8226-3990 (Technical Support)

# **Table of Contents**

| Preface |   |          |
|---------|---|----------|
| Chapter | 1 | Overview |

| Overview                                | 1-1                                                                                                    |
|-----------------------------------------|----------------------------------------------------------------------------------------------------|
| Key Features                            | 1-1                                                                                                    |
| Specifications                          | 1-1                                                                                                    |
| oter 2 Hardware Components              |                                                                                                    |
| Add-On Card Image and Layout            | 2-1                                                                                                    |
| Major Components                        | 2-1                                                                                                    |
| Connectors and PCB LEDs                 | 2-2                                                                                                    |
| USB Ports                               | 2-2                                                                                                    |
| QSFP Port                               | 2-2                                                                                                    |
| QSFP PCB LEDs                           | 2-2                                                                                                    |
| oter 3 Installation                     |                                                                                                    |
| Static-Sensitive Devices                | 3-1                                                                                                    |
| Precautions                             | 3-1                                                                                                    |
| Unpacking                               | 3-1                                                                                                    |
| Add-On Card Brackets                    | 3-2                                                                                                    |
| Before Installation                     | 3-2                                                                                                    |
| Installing the Add-on Card              | 3-3                                                                                                    |
| Installing the Windows Operating System | 3-3                                                                                                    |
| Installing Drivers and Firmware         | 3-4                                                                                                    |
| Linux Drivers                           | 3-4                                                                                                    |
| Windows Drivers                         | 3-5                                                                                                    |
| Firmware Update Procedures              | 3-6                                                                                                    |
|                                         | Key Features Specifications  Oter 2 Hardware Components  Add-On Card Image and Layout  Major Components  Connectors and PCB LEDs  USB Ports  QSFP Port  QSFP PCB LEDs  Oter 3 Installation  Static-Sensitive Devices  Precautions  Unpacking  Add-On Card Brackets  Before Installation  Installing the Add-on Card  Installing the Windows Operating System  Installing Drivers and Firmware  Linux Drivers  Windows Drivers |

# Chapter 1

### Overview

#### 1-1 Overview

Congratulations on purchasing your add-on card from an acknowledged leader in the industry. Supermicro products are designed with the utmost attention to detail to provide you with the highest standards in quality and performance. For product support and updates, please refer to our website at http://www.supermicro.com/products/nfo/networking.cfm#adapter.

# 1-2 Key Features

The key features of this add-on card include the following:

- · Single QSFP (Quad Small Form Factor Pluggable) Connector
- · MicroLP Form Factor
- PCI Express 3.0 (up to 8GT/s)
- · Virtual Protocol Interconnect (VPI)
- Up to 40Gbps InfiniBand or 10Gbps Ethernet
- · CPU offload of transport operations
- Application offload
- · GPU communication acceleration
- · End-to-end QoS and congestion control
- Hardware-based I/O virtualization
- Ethernet encapsulation (EoIB)
- · RoHS compliant 6/6

# 1-3 Specifications

#### General

- Mellanox® ConnectX-3 QDR controller
- · Compact size microLP form factor
- · Single QSFP port and dual USB 2.0 ports
- PCI-E 3.0 x8 (8GT/s) interface

### Connectivity

- Interoperable with InfiniBand or 10GbE switches
- Passive copper cable with ESD protection
- Powered connectors for optical and active cable support

#### **InfiniBand**

- IBTA Specification 1.2.1 compliant
- Hardware-based congestion control
- 16 million I/O channels
- 256 to 4Kbyte MTU, 1Gbyte messages

#### **Enhanced InfiniBand**

- Hardware-based reliable transport
- Collective operations offloads
- GPU communication acceleration
- Hardware-based reliable multicast
- Extended Reliable Connected transport
- Enhanced Atomic operations

#### **Ethernet**

- IEEE Std 802.3ae 10 Gigabit Ethernet
- IEEE Std 802.3ad Link Aggregation and Failover
- IEEE Std 802.3az Energy Efficient Ethernet
- IEEE Std 802.1Q, .1p VLAN tags and priority
- IEEE Std 802.1Qau Congestion Notification

- IEEE P802.1Qaz D0.2 ETS
- IEEE P802.1Qbb D1.0 Priority-based Flow Control
- Jumbo frame support (9.6KB)

### Hardware-based I/O Virtualization

- Single Root IOV
- Address translation and protection
- Dedicated adapter resources
- Multiple queues per virtual machine
- Enhanced QoS for vNICs
- VMware NetQueue support

### **Manageability Features**

- Additional CPU Offloads
- RDMA over Converged Ethernet
- TCP/UDP/IP stateless offload
- Intelligent interrupt coalescence

# Flexboot™ Technology

- Remote boot over InfiniBand
- Remote boot over Ethernet
- · Remote boot over iSCI

### **Protocol Support**

- Open MPI, OSU MVAPICH, Intel MPI, MS MPI, PLATFORM MPI
- TCP,UDP, EoIB, IPoIB, SDP, RDS
- SRP. iSER. NFS RDMA
- uDAPL

### **Operating Systems/Distributions**

- Novell SLES, Red Hat Enterprise Linux (RHEL), and other Linux distributions
- Microsoft Windows Server 2008/CCS 2003, HPC Server 2008
- OpenFabrics Enterprise Distribution (OFED)
- OpenFabrics Windows Distribution (WinOF)
- VMware ESX Server 3.5, vSphere 4.0/4.1

### **Physical Dimensions**

 Card PCB dimensions (without end brackets): 12.32cm (4.85in) x 3.90cm (1.54in) (LxW)

# **Operating Condition**

Operating temperature: 0°C to 55°C (32°F to 131°F)

### Compliance/Environmental

RoHS Compliant 6/6, Pb Free

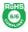

### **Supported Platforms**

 Supermicro Twin and MicroCloud Server Systems with microLP expansion slot (see table below)

|                     |               | MicroLP Add-On Card |            |                       |                       |
|---------------------|---------------|---------------------|------------|-----------------------|-----------------------|
| Туре                | System        | AOC-CG-i2           | AOC-CGP-i2 | AOC-CIBF-m1 (1x QSFP) | AOC-CTG-i1S (1x SFP+) |
|                     |               |                     |            | AOC-CIBQ-m1 (1x QSFP) | AOC-CTG-i2S (1x SFP+) |
| Microcloud          | 5037MC-H8TRF  | √ (1)               |            |                       |                       |
| Wilciocioud         | 5037MR-H8TRF  |                     | √ (1)      |                       |                       |
|                     | 2027TR-H70RF+ |                     | √ (1)      | √ (1)                 | √ (1)                 |
|                     | 2027TR-H71RF+ |                     | √ (1)      | √ (1)                 | √ (1)                 |
| 2U Twin²+           | 2027TR-HTRF+  |                     | √ (1)      | √ (1)                 | √ (1)                 |
| 20 TWIII +          | 6027TR-H70RF+ |                     | √ (1)      | √ (1)                 | √ (1)                 |
|                     | 6027TR-H71RF+ |                     | √ (1)      | √ (1)                 | √ (1)                 |
|                     | 6027TR-HTRF+  |                     | √ (1)      | √ (1)                 | √ (1)                 |
|                     | 6027TR-D70RF+ |                     | √ (2)      | √ (2)                 | √ (2)                 |
| 2U Twin+            | 6027TR-D71RF+ |                     | √ (2)      | √ (2)                 | √ (2)                 |
| 20 TWIII+           | 6027TR-DTRF+  |                     | √ (2)      | √ (2)                 | √ (2)                 |
|                     | 2027TR-D70RF+ |                     | √ (2)      | √ (2)                 | √ (2)                 |
| Fat Twin (8 Nodes)  | F617R2-R72+   |                     | √ (1)      | √ (1)                 | √ (1)                 |
| rac rwiii (8 Nodes) | F617R2-RT+    |                     | √ (1)      | √ (1)                 | √ (1)                 |
| Fat Twin (4 Nodes)  | F627R3-R72B+  |                     | √ (2)      | √ (2)                 | √ (2)                 |
| rat (wiii (4 Nodes) | F627R3-RTB+   |                     | √ (2)      | √ (2)                 | √ (2)                 |

Notes: (1) = 1U Bracket. (2) = 2U Bracket.

This product is only available as an integrated solution with Supermicro server systems. For the most current product information, visit: www. supermicro.com.

# **Notes**

# Chapter 2

# **Hardware Components**

# 2-1 Add-On Card Image and Layout

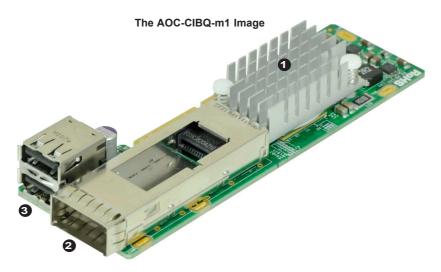

The AOC-CIBQ-m1 Layout

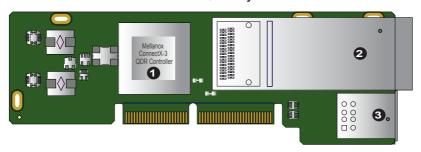

# 2-2 Major Components

The following major components are installed on the AOC-CIBQ-m1:

- 1. Mellanox ConnectX-3 QDR Controller
- 2. QSFP (Quad Small Form Factor Pluggable) Port
- 3. Dual USB 2.0 Ports

### 2-3 Connectors and PCB LEDs

#### **USB Ports**

Two USB 2.0 ports are located on the add-on card. Refer to the add-on card layout on page 2-1 for the the location of the USB ports.

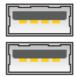

#### **QSFP Port**

A single QSFP port is located on the add-on card. Connect a QSFP cable to the port to provide Infiniband (40Gb/s) and Ethernet (10Gbp/s) communication. Refer to the add-on card layout on Page 2-1 for the location of the QSPF port.

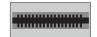

#### **QSFP PCB LEDs**

There are two LEDs located on the PCB between the QSFP port and the Mellanox controller (refer to the add-on card layout on Page 2-1 for the location of the LEDs). A blinking yellow LED indicates activity. A solid green, yellow or off LED indicates the type of link-up connection. See the table to the right for more information.

| QSFP PCB LEDs |                      |                  |  |
|---------------|----------------------|------------------|--|
| LED           | Color                | Definition       |  |
| Activity      | Yellow<br>(Blinking) | Port activity    |  |
| Link          | Yellow               | Logical Link-up  |  |
|               | Green                | Physical Link-up |  |
|               | Off                  | No Connection    |  |

# **Chapter 3**

### Installation

### 3-1 Static-Sensitive Devices

Electrostatic Discharge (ESD) can damage electronic components. To avoid damaging your add-on card, it is important to handle it very carefully. The following measures are generally sufficient to protect your equipment from ESD.

#### **Precautions**

- Use a grounded wrist strap designed to prevent static discharge.
- Touch a grounded metal object before removing the add-on card from the antistatic bag.
- Handle the add-on card by its edges only; do not touch its components, or peripheral chips.
- Put the add-on card back into the antistatic bags when not in use.
- For grounding purposes, make sure that your system chassis provides excellent conductivity between the power supply, the case, the mounting fasteners and the add-on card.

#### Unpacking

The add-on card is shipped in antistatic packaging to avoid static damage. When unpacking your component or your system, make sure that the person handling it is static protected.

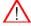

**Warning**: To avoid damaging your components and to ensure proper installation, be sure to always connect the power cord last, and always remove it before adding, removing or changing any hardware components.

#### 3-2 Add-On Card Brackets

The add-on card ships with a PCB bracket that is pre-installed at the factory. For 1U systems, an I/O bracket is also pre-installed on the card. For 2U systems, the I/O bracket is bundled with the card and must be installed by the customer. See the drawings below for bracket details.

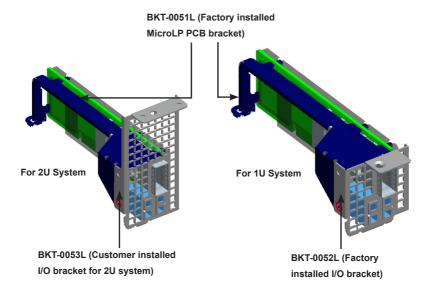

### 3-3 Before Installation

To install the add-on card properly, be sure to follow the instructions below.

- 1. Power down the system.
- 2. Remove the power cord from the wall socket.
- Use industry standard anti-static equipment (such as gloves or wrist strap) and follow the instructions listed on Page 3-1 to avoid damage caused by ESD.
- Familiarize yourself with the server, motherboard, and/or chassis documentation.
- 5. Confirm that your operating system includes the latest updates and hotfixes.

### 3-4 Installing the Add-on Card

Follow the steps below to install the add-on card into your system.

- Remove the server cover and, if necessary, set aside any screws for later use.
- Remove the add-on card slot cover. If the case requires a screw, place the screw aside for later use
- Position the add-on card in the slot directly over the connector, and gently push down on both sides of the card until it slides into the PCI connector.
- Secure the add-on card to the chassis. If required, use the screw that you previously removed.
- 5. Attach any necessary external cables to the add-on card.
- 6. Replace the chassis cover.
- 7. Plug the power cord into the wall socket, and power up the system.

# 3-5 Installing the Windows Operating System

Follow the steps below to install the drivers needed for your Windows OS support. The controller comes with a driver on the CD-ROM CDR-NIC.

- 1. Run the CDR-NIC. (If you do not have a product CD-ROM, download drivers from the Supermicro Support Website and then transfer them to your system.)
- 2. When the SUPERMICRO window appears, click on the computer icon next to the product model.

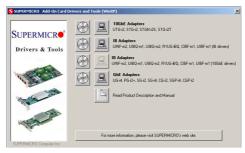

Note: If the FOUND NEW HARDWARE WIZARD screen displays on your system, click CANCEL.

- 3. Click on INSTALL DRIVERS AND SOFTWARE.
- 4. Follow the prompts to complete the installation.

### 3-6 Installing Drivers and Firmware

Use the procedures below to install both drivers and firmware for the AOC-CIBQ-m1 add-on card for both Linux and Windows.

#### **Linux Drivers**

Use the following procedures for installing AOC-CIBF-m1 drivers for the Linux operating system.

### Installing InfiniBand Drivers for the Linux Operating System

- From the CDR-NIC LAN driver CD or FTP site, go to the following directory:
   Mellanox > InfiniBand > Linux.
- 2. Choose the InfiniBand Linux driver package file.
- 3. Install the driver by entering the following commands:

```
tar xzvf OFED-<ver>.tgz
cd OFED-<ver>
./install.pl
```

This installs the Linux drivers to your system.

### Installing 10G Drivers for the Linux Operating System

- From the CDR-NIC LAN driver CD or FTP site, go to the following directory: Mellanox > ConnectX\_EN > Linux.
- 2. Choose the 10G Linux driver package file.

3. Install the driver by entering the following commands:

```
tar xzvf mlnx_en-<ver>.tgz
cd mlnx_en-<ver>
./install.sh
```

This installs the 10G drivers to your system.

#### **Windows Drivers**

Use the following procedures for installing AOC-CIBQ-m1 add-on card drivers for the Windows operating system.

### Installing InfiniBand Drivers for the Windows Operating System

- From the CDR-NIC LAN driver CD or FTP site, go to the following directory:
   Mellanox > InfiniBand > Windows.
- 2. Choose the desired InfiniBand Windows driver package file.
- 3. Double-click to run and install the driver package file.

### Installing 10G Drivers for the Windows Operating System

- From the CDR-NIC LAN driver CD or FTP site, go to the following directory:
   Mellanox > ConnectX\_EN > Windows.
- 2. Choose the desired 10G Windows driver package file.
- 3. Double-click to run and install the driver package file.

### **Firmware Update Procedures**

Use the following procedures for updating the AOC-CIBQ-m1 add-on card firmware for both the Linux and Windows operating systems.

### Updating Firmware for the Linux Operating System

- From the CDR-NIC LAN driver CD or FTP site, go to the following directory: Mellanox > Firmware\_Tool > Linux.
- 2. Choose the MFT Linux package file and untar the package file.
- 3. Install the package by entering the following command:

```
cd mft-<ver>
./install.sh
```

4. Install the firmware by the following commands:

```
mst start
mst status          *write down the pci_cr0 device name*
flint -d <pci cr0 device name> -i <firmware file name>.bin b
```

### Updating Firmware for the Windows Operating System

- From the CDR-NIC LAN driver CD or FTP site, go to the following directory:
   Mellanox > Firmware\_Tool > Windows
- 2. Choose the desired MFT Windows package file.
- 3. Double-click to run and install the MFT package file.
- 4. Open the DOS command prompt and locate the MFT folder.
- 5. Install the firmware by entering the following commands:

```
mst start
mst status     *write down the pci_cr0 device name*
flint -d <pci cr0 device name> -i <firmware file name>.bin b
```

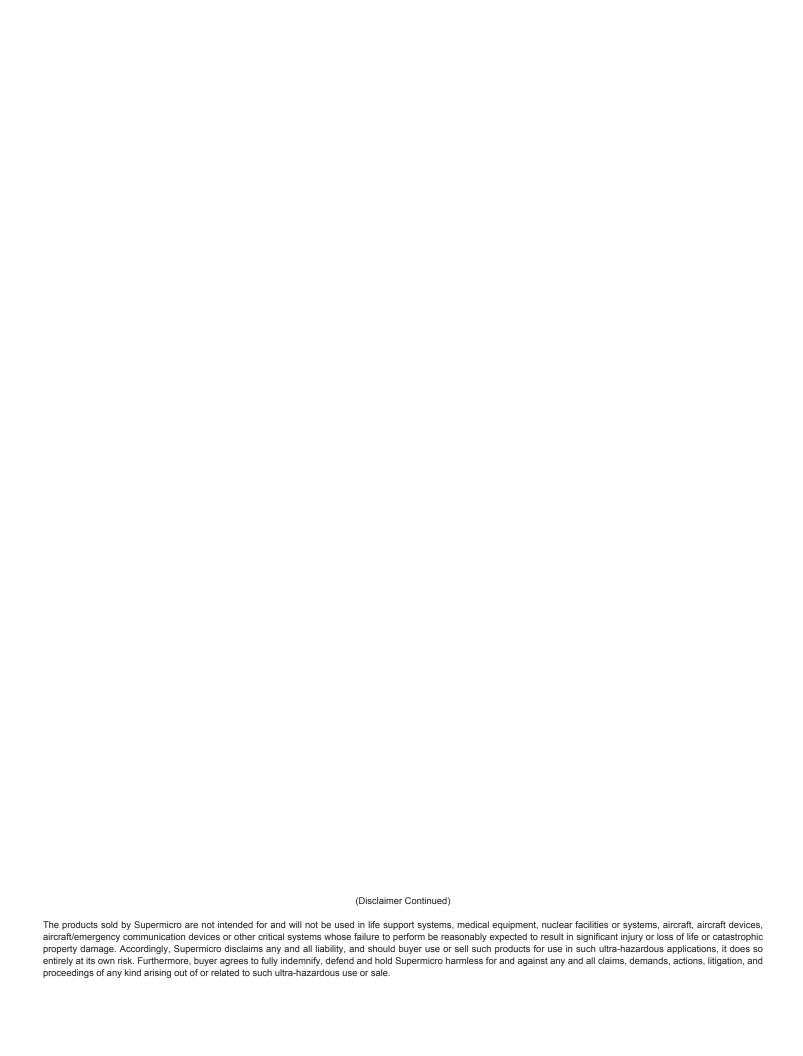